# **ECM-QM57**

**Intel® Core™ i7/i5/Celeron 3.5" Micro Module with Intel® QM57 Chipset**

# **Quick Installation Guide**

**1 st Ed – 30 August 2010**

Part No. E2017391000R

#### **FCC Statement**

THIS DEVICE COMPLIES WITH PART 15 FCC RULES. OPERATION IS SUBJECT TO THE FOLLOWING TWO CONDITIONS:

(1) THIS DEVICE MAY NOT CAUSE HARMFUL INTERFERENCE.

(2) THIS DEVICE MUST ACCEPT ANY INTERFERENCE RECEIVED INCLUDING INTERFERENCE THAT MAY CAUSE UNDESIRED OPERATION.

THIS EQUIPMENT HAS BEEN TESTED AND FOUND TO COMPLY WITH THE LIMITS FOR A CLASS "A" DIGITAL DEVICE, PURSUANT TO PART 15 OF THE FCC RULES.

THESE LIMITS ARE DESIGNED TO PROVIDE REASONABLE PROTECTION AGAINST HARMFUL INTERFERENCE WHEN THE EQUIPMENT IS OPERATED IN A COMMERCIAL ENVIRONMENT. THIS EQUIPMENT GENERATES, USES, AND CAN RADIATE RADIO FREQUENCY ENERGY AND, IF NOT INSTALLED AND USED IN ACCORDANCE WITH THE INSTRUCTION MANUAL, MAY CAUSE HARMFUL INTERFERENCE TO RADIO COMMUNICATIONS.

OPERATION OF THIS EQUIPMENT IN A RESIDENTIAL AREA IS LIKELY TO CAUSE HARMFUL INTERFERENCE IN WHICH CASE THE USER WILL BE REQUIRED TO CORRECT THE INTERFERENCE AT HIS OWN EXPENSE.

#### **Copyright Notice**

Copyright © 2010 Avalue Technology Inc., ALL RIGHTS RESERVED.

No part of this document may be reproduced, copied, translated, or transmitted in any form or by any means, electronic or mechanical, for any purpose, without the prior written permission of the original manufacturer.

# **A Message to the Customer**

## *Avalue Customer Services*

Each and every Avalue's product is built to the most exacting specifications to ensure reliable performance in the harsh and demanding conditions typical of industrial environments. Whether your new Avalue device is destined for the laboratory or the factory floor, you can be assured that your product will provide the reliability and ease of operation for which the name Avalue has come to be known.

Your satisfaction is our primary concern. Here is a guide to Avalue's customer services. To ensure you get the full benefit of our services, please follow the instructions below carefully.

# *Technical Support*

2 ECM-QM57 Quick Installation Guide We want you to get the maximum performance from your products. So if you run into technical difficulties, we are here to help. For the most frequently asked questions, you can easily find answers in your product documentation. These answers are normally a lot more

detailed than the ones we can give over the phone. So please consult the user's manual first.

To receive the latest version of the user's manual; please visit our Web site at: <http://www.avalue.com.tw/>

If you still cannot find the answer, gather all the information or questions that apply to your problem, and with the product close at hand, call your dealer. Our dealers are well trained and ready to give you the support you need to get the most from your Avalue's products. In fact, most problems reported are minor and are able to be easily solved over the phone. In addition, free technical support is available from Avalue's engineers every business day. We are always ready to give advice on application requirements or specific information on the installation and operation of any of our products. Please do not hesitate to call or e-mail us.

#### **Headquarters and Branch**

#### **Avalue Technology Inc.**

7F, 228, Lian-cheng Road, Chung Ho City, Taipei, Taiwan Tel: +886-2-8226-2345 Fax: +886-2-8226-2777 Information: [sales@avalue.com.tw](mailto:sales@avalue.com.tw) Service: [service@avalue.com.tw](mailto:service@avalue.com.tw)

**Avalue Technology Inc.** 200 Tornillo Way, Suite 210, Tinton Falls, NJ 07712 Tel: +1-732-578-0200 Fax: +1-732-578-0250 Information: [sales@avalue-usa.com](mailto:sales@avalue-usa.com) Service: [support@avalue-usa.com](mailto:support@avalue-usa.com)

# **BCM Advanced Research Avalue China BCM Advanced Research an Avalue Company**

7 Marconi, Irvine, CA92618 Tel: +1-949-470-1888 Fax: +1-949-470-0971 Information: [BCMSales@bcmcom.com](mailto:BCMSales@bcmcom.com) Web: [www.bcmcom.com](http://www.bcmcom.com/)

#### **Avalue USA Avalue Europe**

**Avalue Europe A/S**  Moelledalen 22C, 3140 Aalsgaarde, Denmark Tel: +45-7025-0310 Fax:+45-4975-5026 Information: [sales.europe@avalue.com.tw](mailto:sales.europe@avalue.com.tw) Service: [service.europe@avalue.com.tw](mailto:service.europe@avalue.com.tw)

#### **Avalue Technology Inc.**

Room 805, Building 9,No.99 Tianzhou Rd., Caohejing Development Area, Xuhui District, Shanghai Tel: +86-21-5169-3609 Fax:+86-21-5445-3266 Information: [sales.china@avalue.com.cn](mailto:sales.china@avalue.com.cn) Service: [service@avalue.com.tw](mailto:service@avalue.com.tw)

ECM-QM57 Quick Installation Guide 3

# **1. Getting Started**

# **1.1 Safety Precautions**

#### **Warning!**

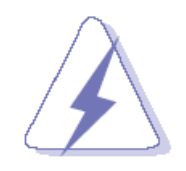

Always completely disconnect the power cord from your chassis whenever you work with the hardware. Do not make connections while the power is on. Sensitive electronic components can be damaged by sudden power surges. Only experienced electronics personnel should open the PC chassis.

#### **Caution!**

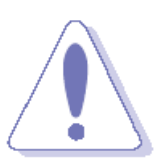

Always ground yourself to remove any static charge before touching the CPU card. Modern electronic devices are very sensitive to static electric charges. As a safety precaution, use a grounding wrist strap at all times. Place all electronic components in a static-dissipative surface or static-shielded bag when they are not in the chassis.

**Always note** that improper disassembling action could cause damage to the motherboard. We suggest not removing the heatsink without correct instructions in any circumstance. If you really have to do this, please contact us for further support.

# **1.2 Packing List**

Before you begin installing your single board, please make sure that the following materials have been shipped:

- 1 x 3.5" ECM-QM57 Micro Module
- 1 x Quick Installation Guide for ECM-QM57
- 1 x AUX-032 daughter board
- 1 x DVD-ROM contains the followings:
	- User's Manual (this manual in PDF file)
	- Ethernet driver and utilities
	- VGA drivers and utilities
	- Audio drivers and utilities
- 1 x Cable set contains the followings:
	- 1 x Audio cable (12pin, 2.0mm pitch)
	- $-$  1 x USB cable (10P/2.54mm-10P/2.0mm)
	- 1 x Serial ATA cable (7-pin, standard)
	- 1 x Serial ATA cable (15-pin, 2P/2.0mm)

# **2. Hardware Configuration**

# **2.1 Product Overview**

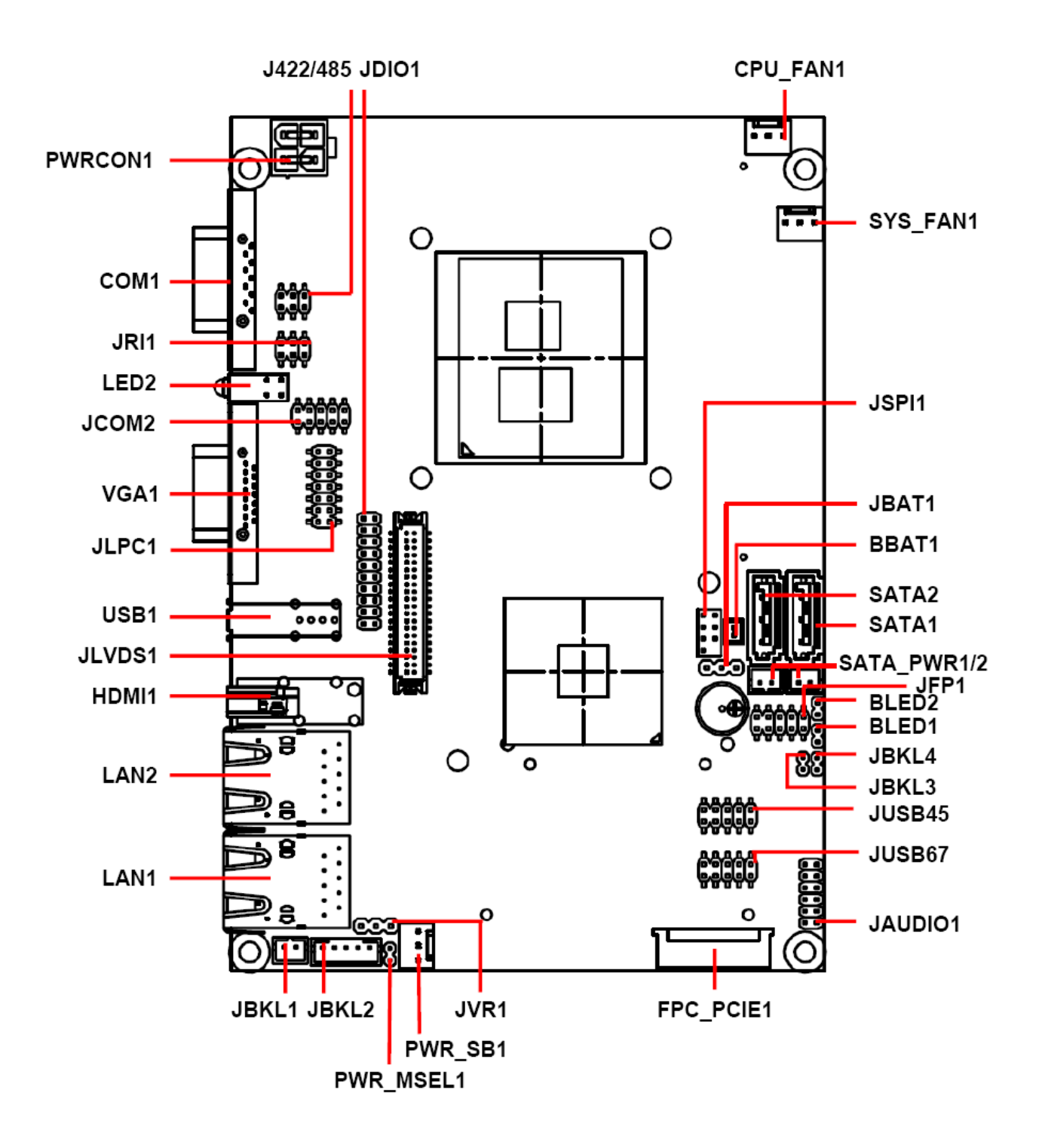

# **2.2 Jumper and Connector List**

You can configure your board to match the needs of your application by setting jumpers. A jumper is the simplest kind of electric switch.

It consists of two metal pins and a small metal clip (often protected by a plastic cover) that slides over the pins to connect them. To "close" a jumper you connect the pins with the clip. To "open" a jumper you remove the clip. Sometimes a jumper will have three pins, labeled 1, 2, and 3. In this case, you would connect either two pins.

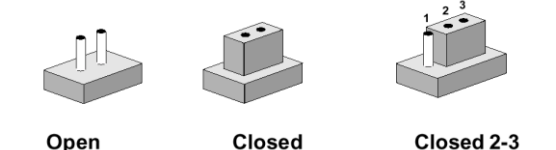

The jumper settings are schematically depicted in this manual as follows:

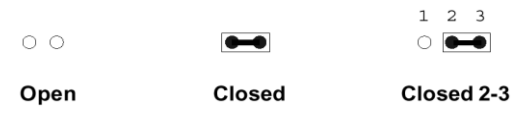

A pair of needle-nose pliers may be helpful when working with jumpers.

Connectors on the board are linked to external devices such as hard disk drives, a keyboard, or floppy drives. In addition, the board has a number of jumpers that allow you to configure your system to suit your application.

If you have any doubts about the best hardware configuration for your application, contact your local distributor or sales representative before you make any changes.

The following tables list the function of each of the board's jumpers and connectors.

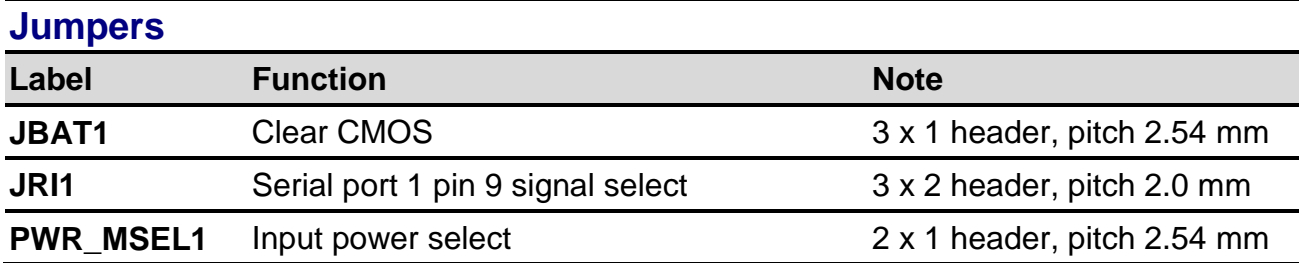

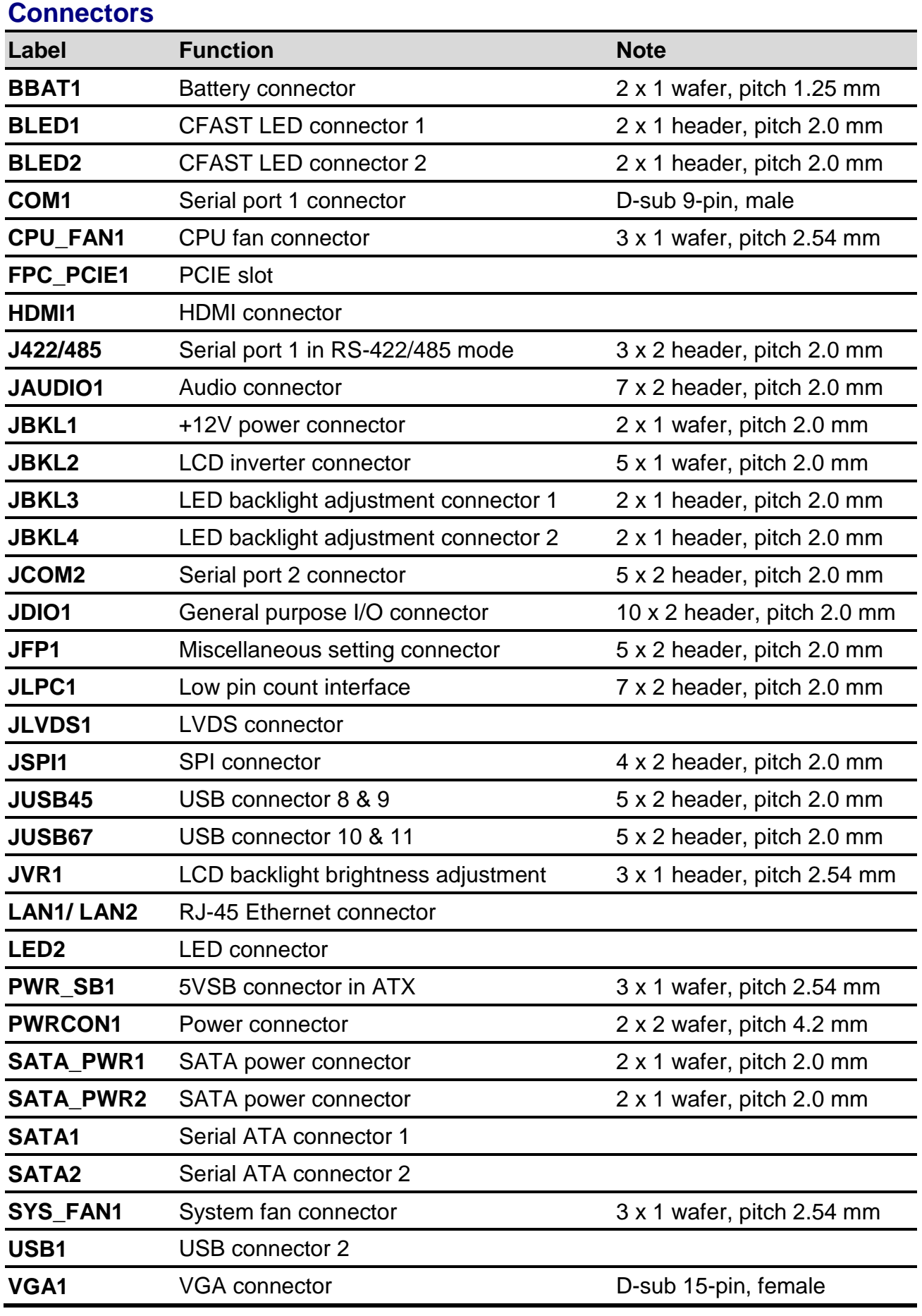

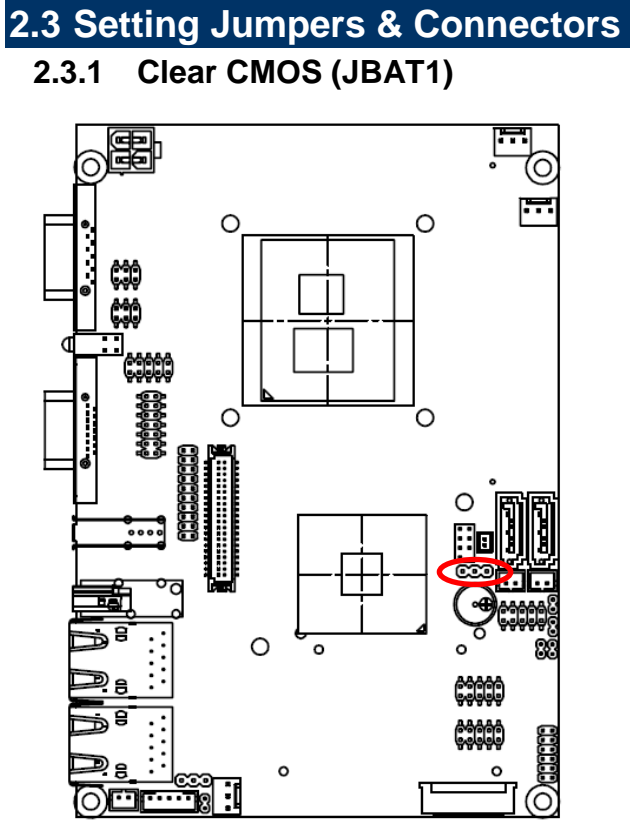

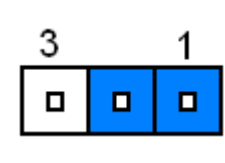

**Protect\***

#### **Clear CMOS**

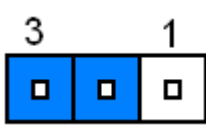

**\* Default**

# **2.3.2 Serial port 1 pin 9 signal select (JRI1)**

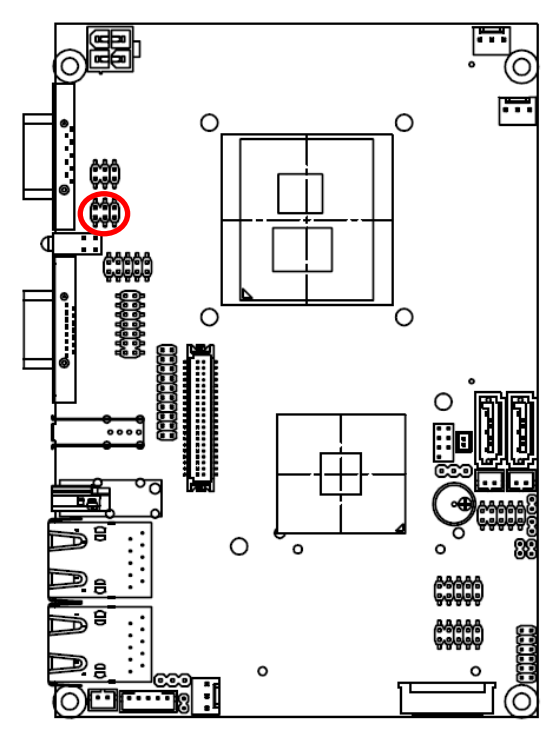

**\* Default**

**+5V**

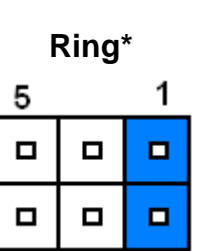

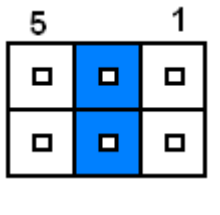

**+12V**

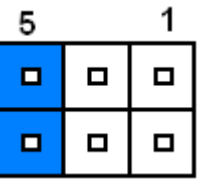

# **2.3.3 AT/ ATX Input power select (PWR\_MSEL1)**

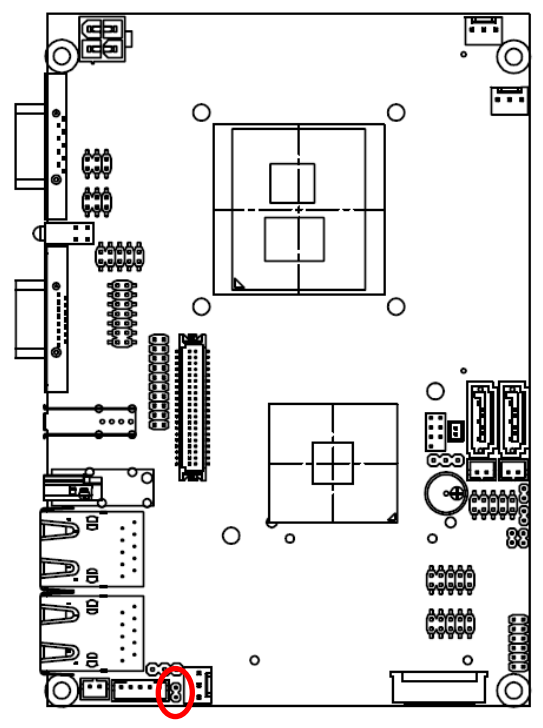

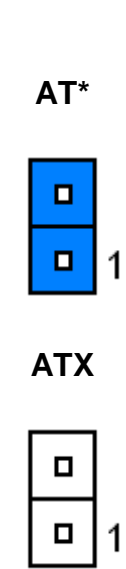

**\* Default**

## **2.3.4 5VSB connector in ATX (PWR\_SB)**

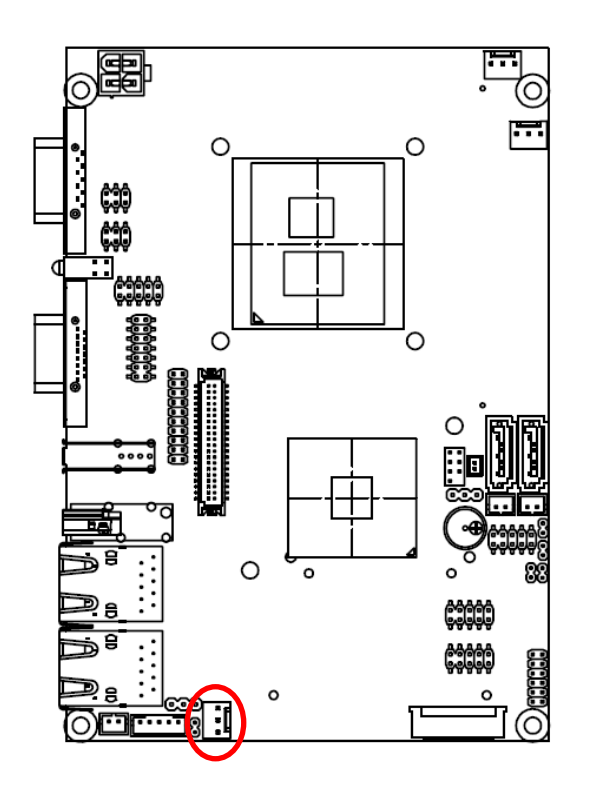

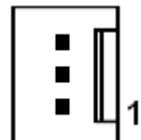

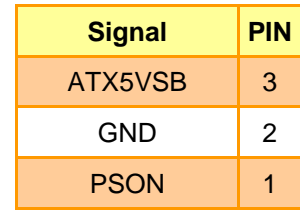

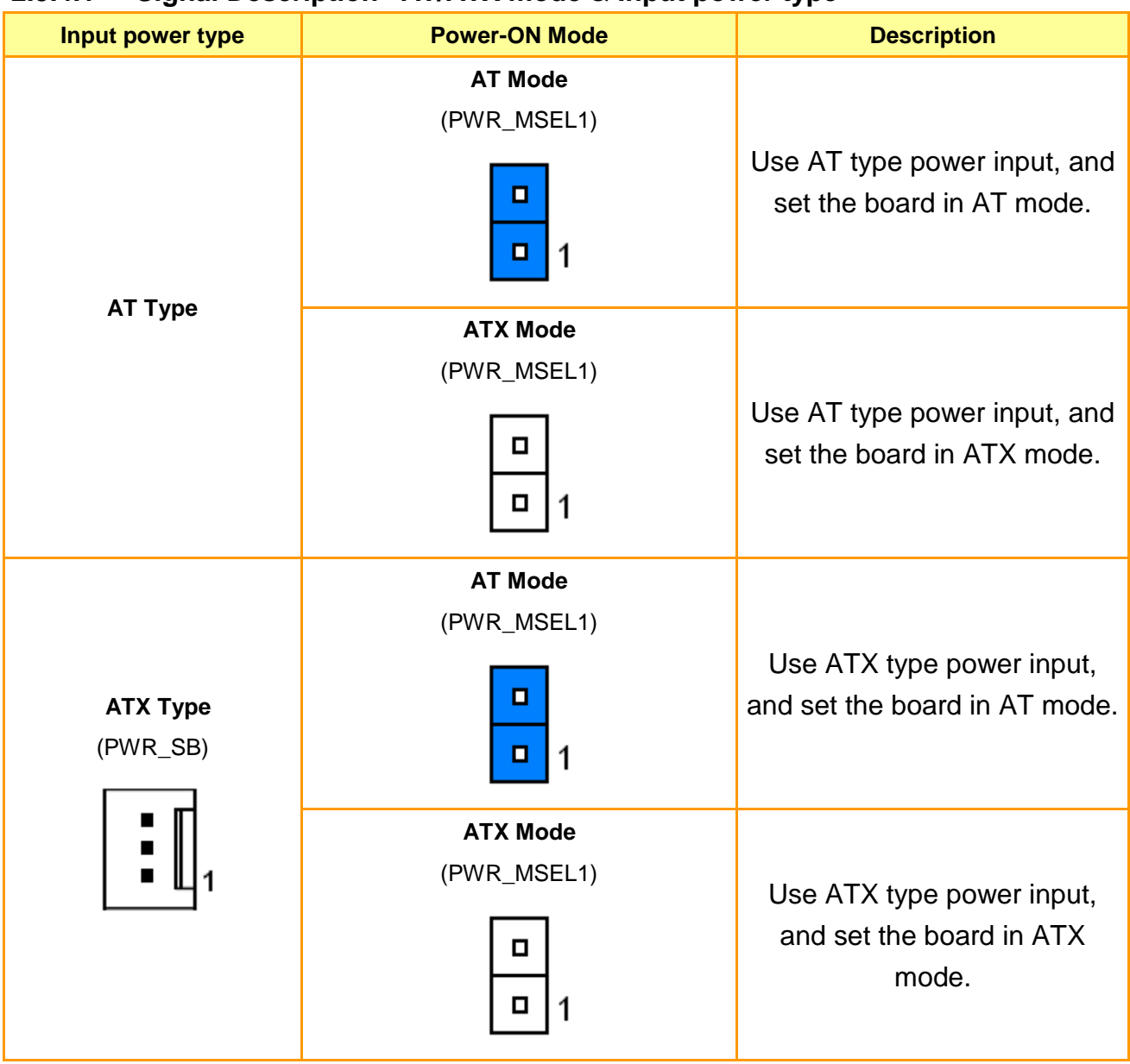

#### **2.3.4.1 Signal Description –AT/ATX mode & Input power type**

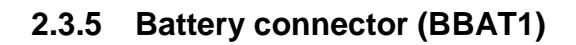

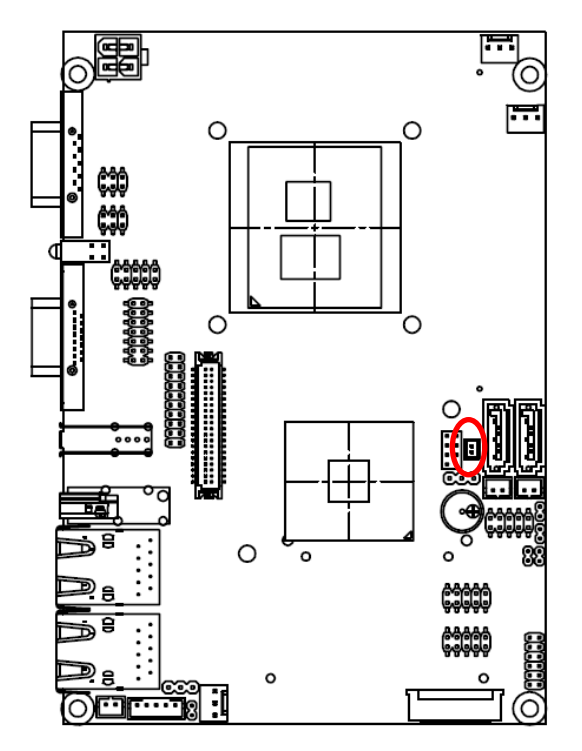

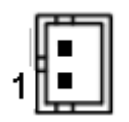

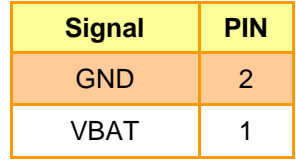

# **2.3.6 CFAST LED connector (BLED1/ BLED2)**

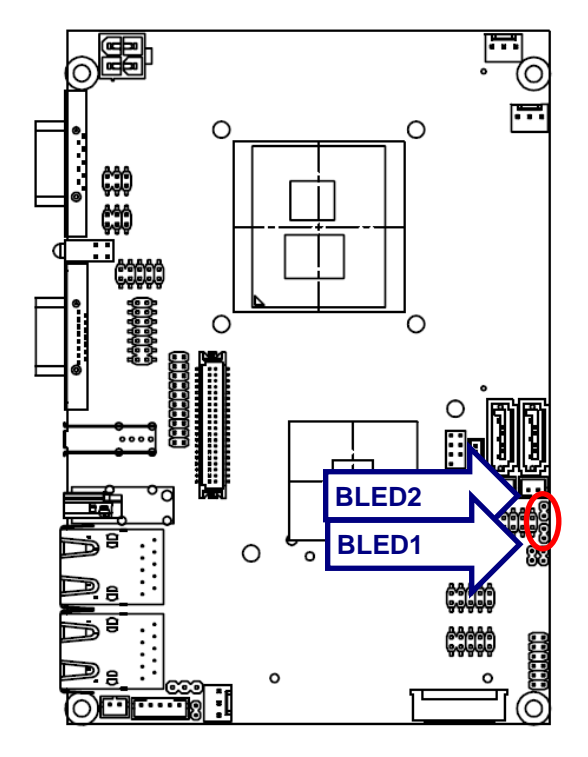

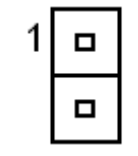

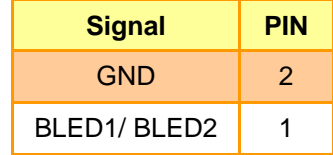

# **2.3.7 CPU fan connector (CPU\_FAN1/ SYS\_FAN1)**

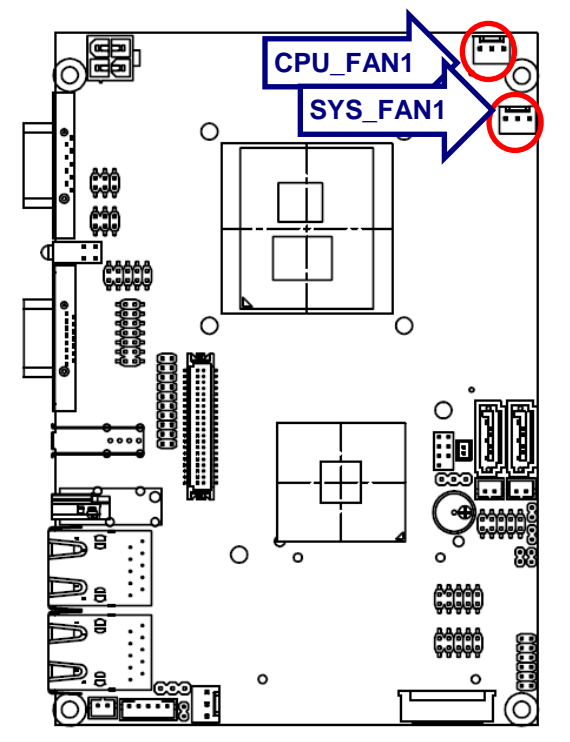

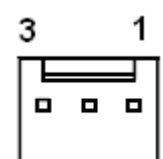

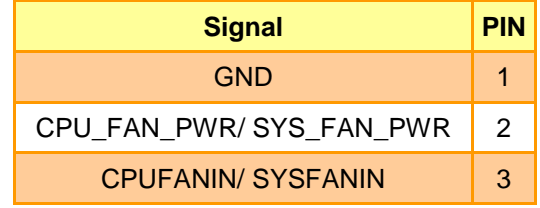

## **2.3.8 Serial port 1 in RS-422/485 mode (J422/485)**

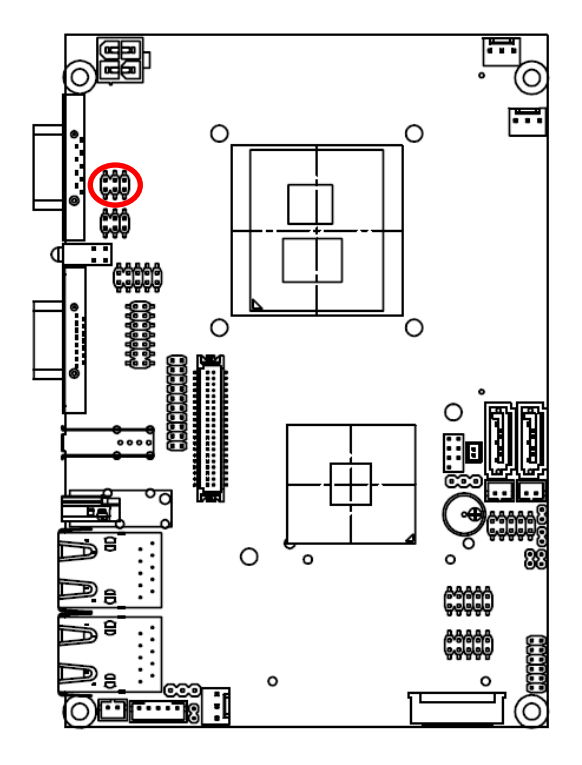

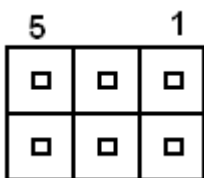

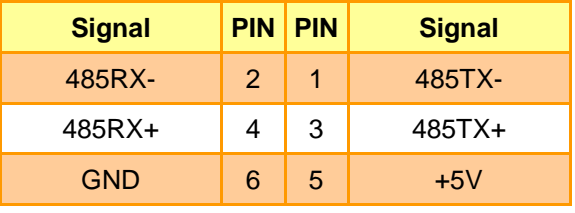

# **2.3.9 Audio connector (JAUDIO1)**

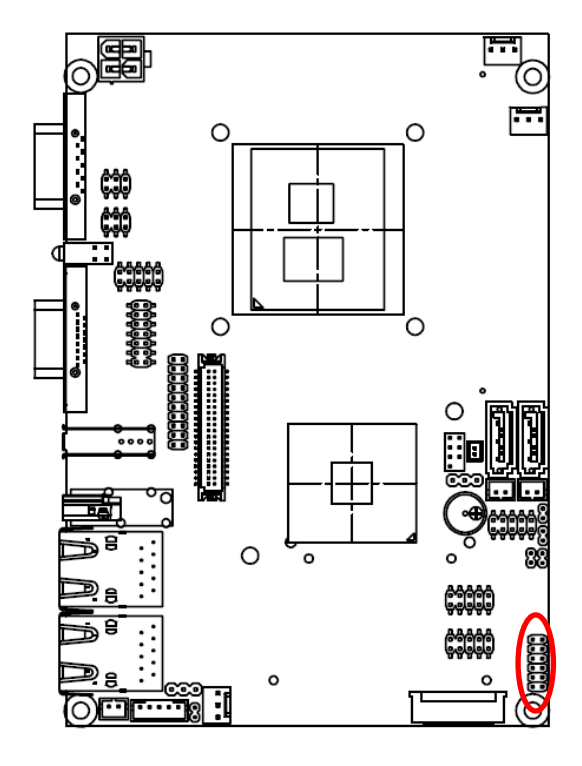

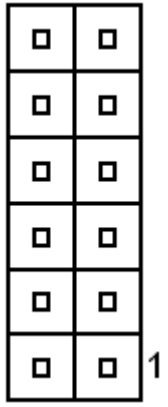

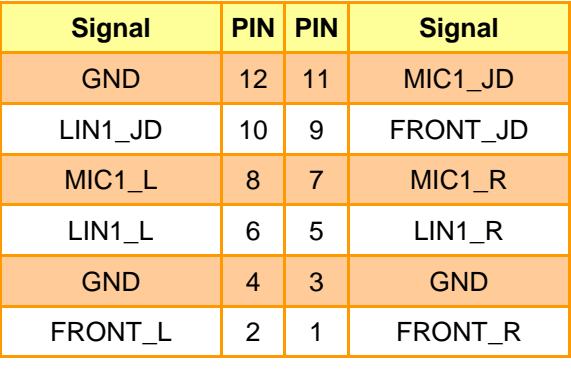

# **2.3.10 +12V power connector (JBKL1)**

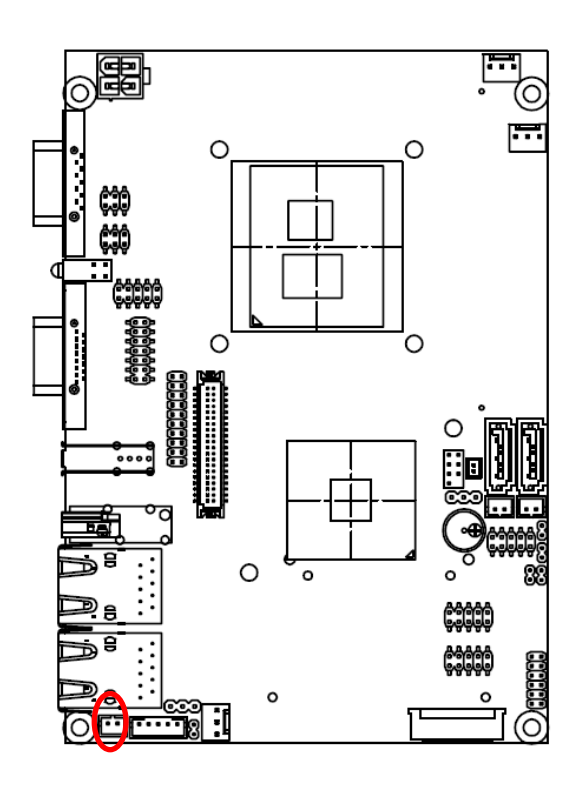

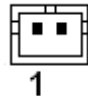

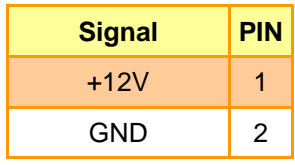

#### **2.3.11 LCD backlight brightness adjustment (JVR1)**

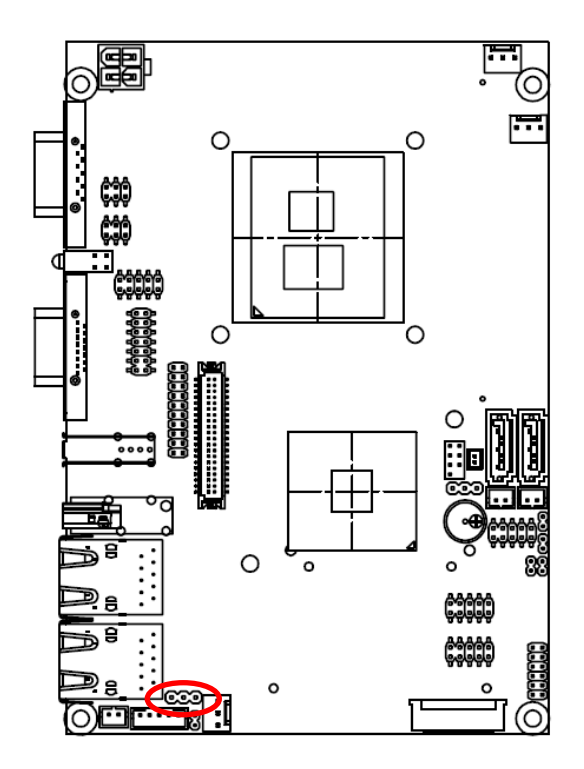

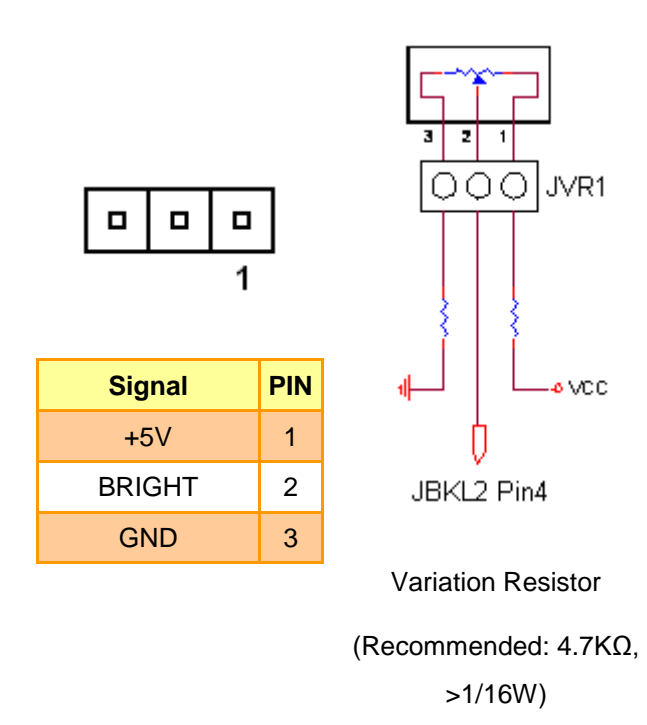

### **2.3.12 Low pin count connector (JLPC1)**

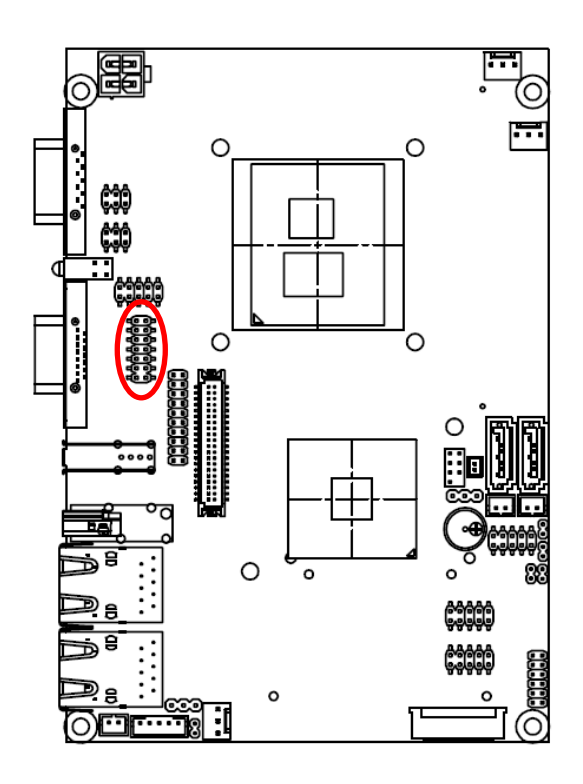

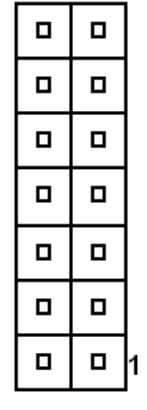

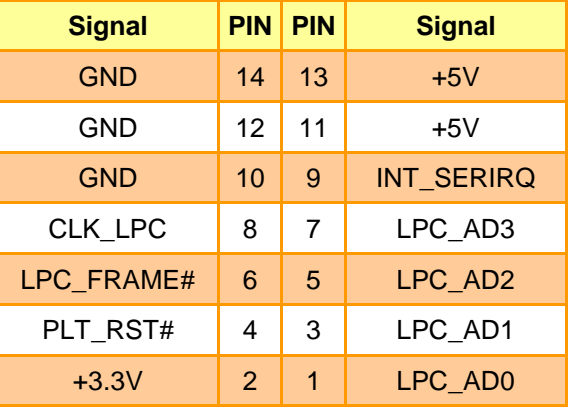

ECM-QM57 Quick Installation Guide 15

#### **2.3.13 LCD Inverter Connector (JBKL2)**

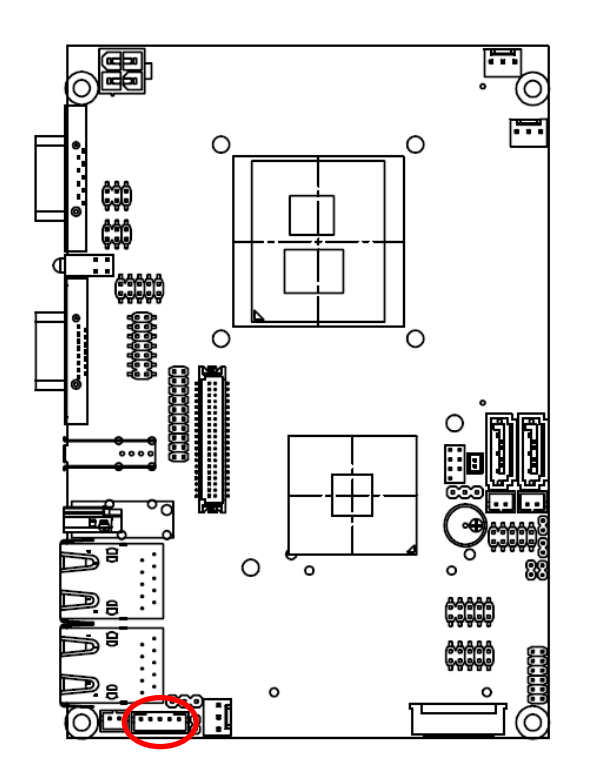

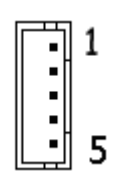

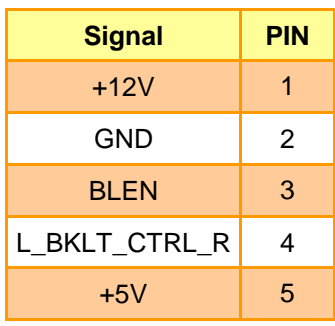

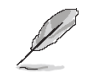

#### **Note:**

For inverters with adjustable Backlight function, it is possible to control the LCD brightness through the VR signal controlled by **JVR1**. Please see the **JVR1** section for detailed circuitry information.

#### **2.3.13.1 Signal Description – LCD Inverter Connector (JBKL2)**

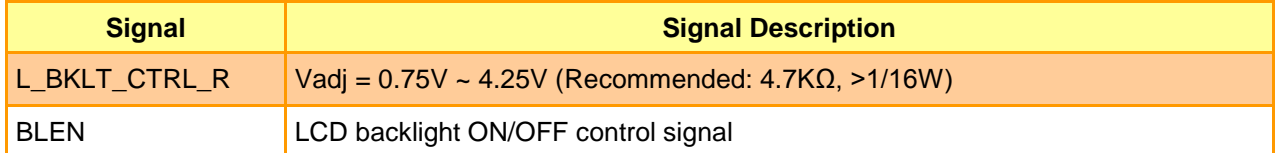

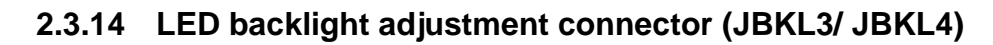

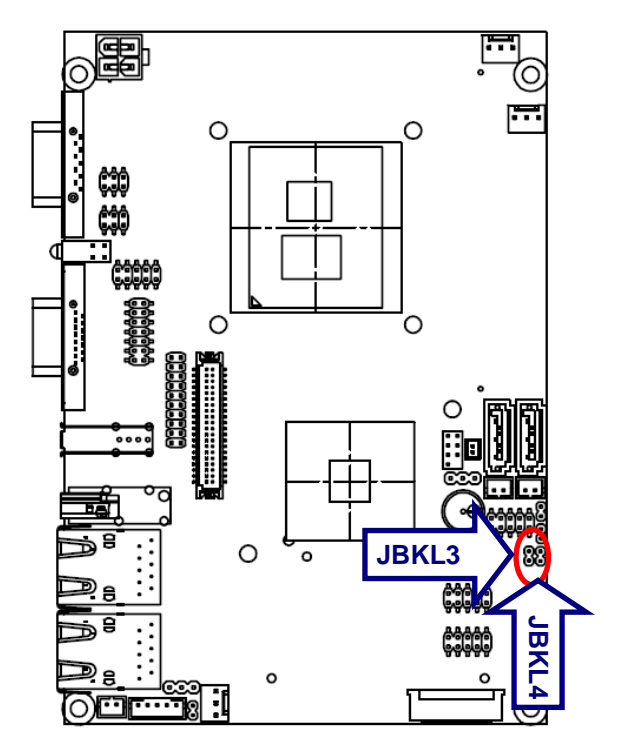

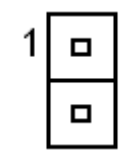

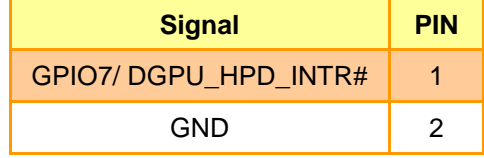

# **2.3.15 Serial port 2 connector (JCOM2)**

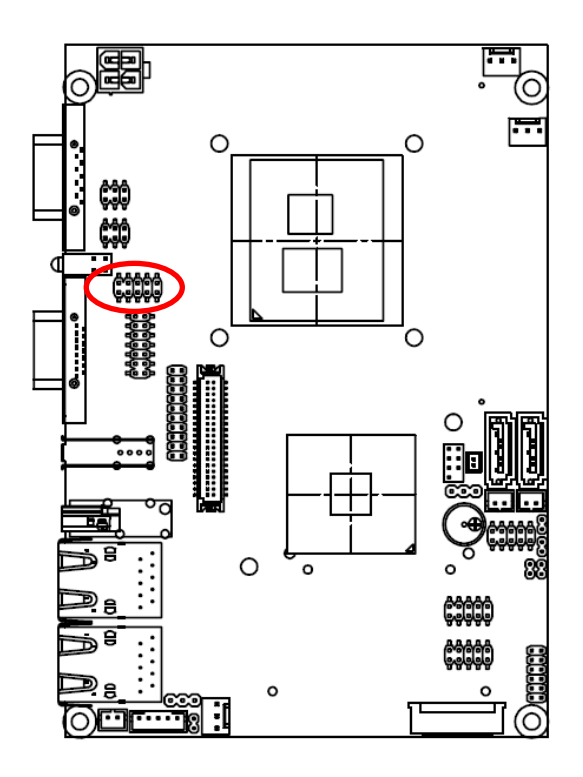

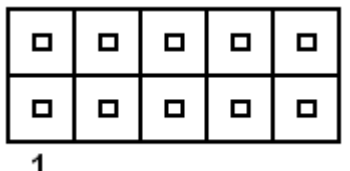

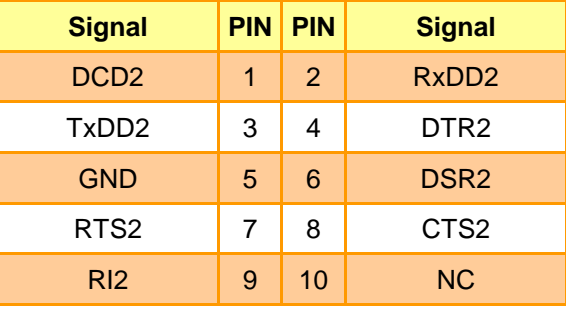

# **2.3.16 General purpose I/O connector (JDIO)**

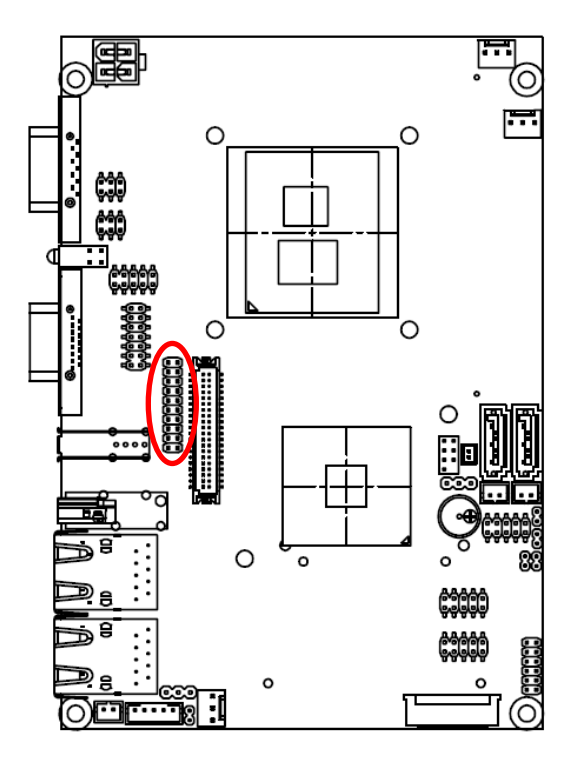

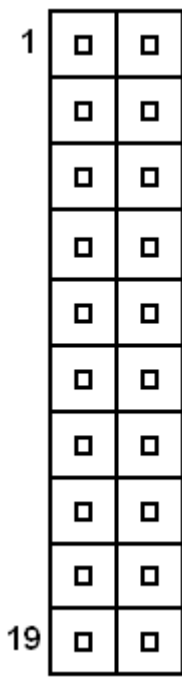

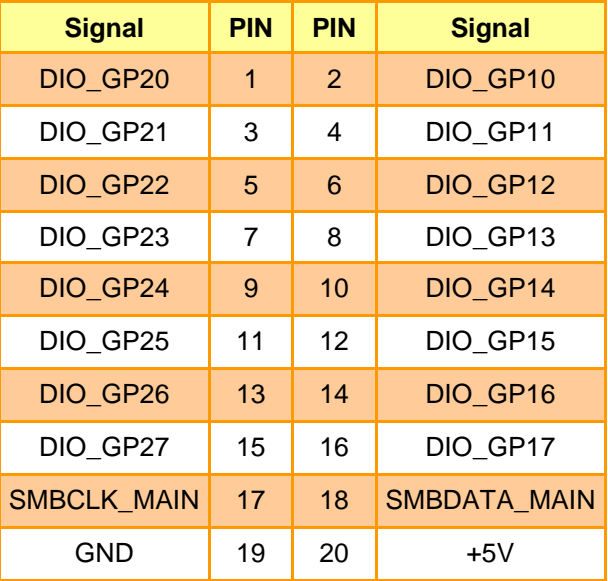

# **2.3.17 Miscellaneous setting connector (JFP)**

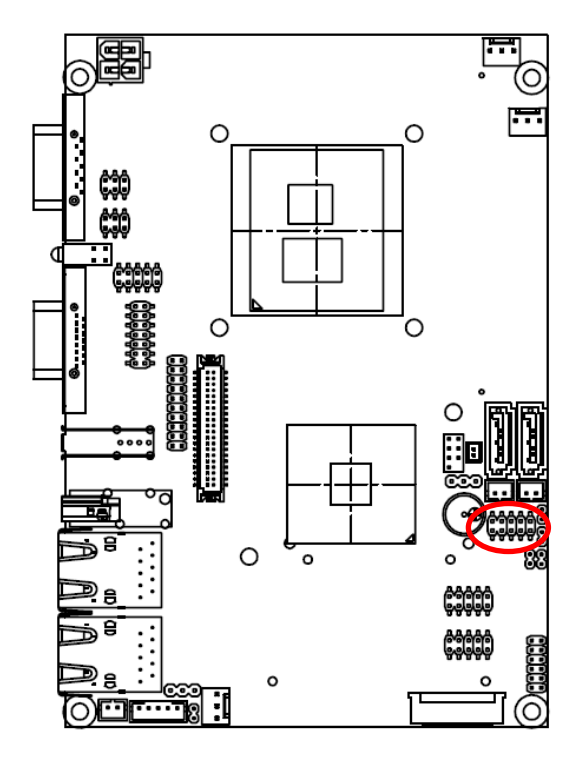

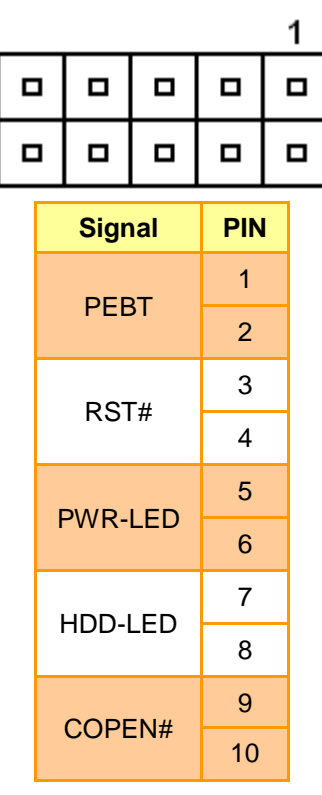

# **2.3.18 SPI connector (JSPI1)**

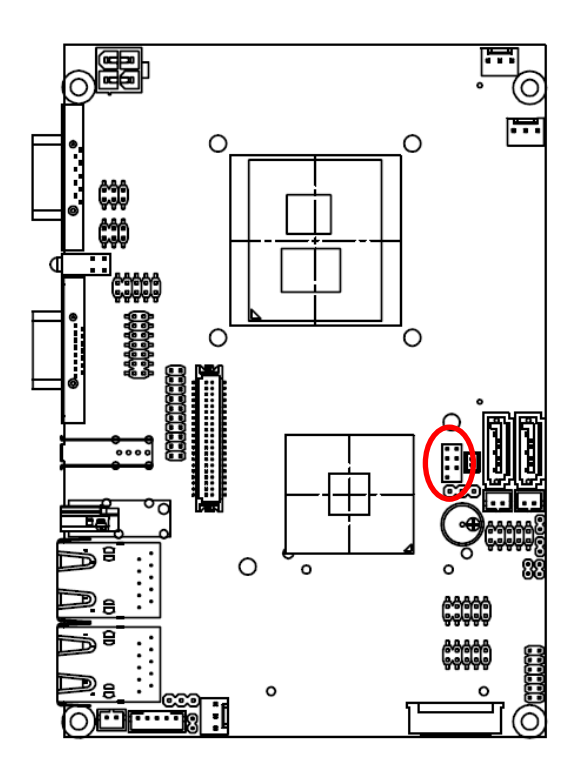

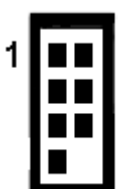

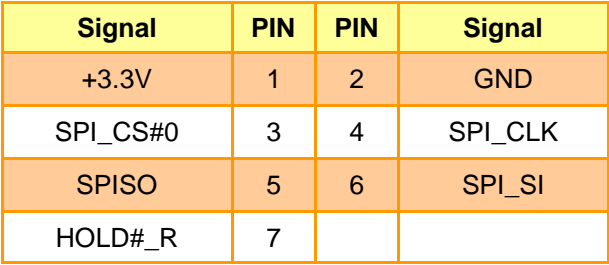

# **2.3.19 LVDS connector (JLVDS1)**

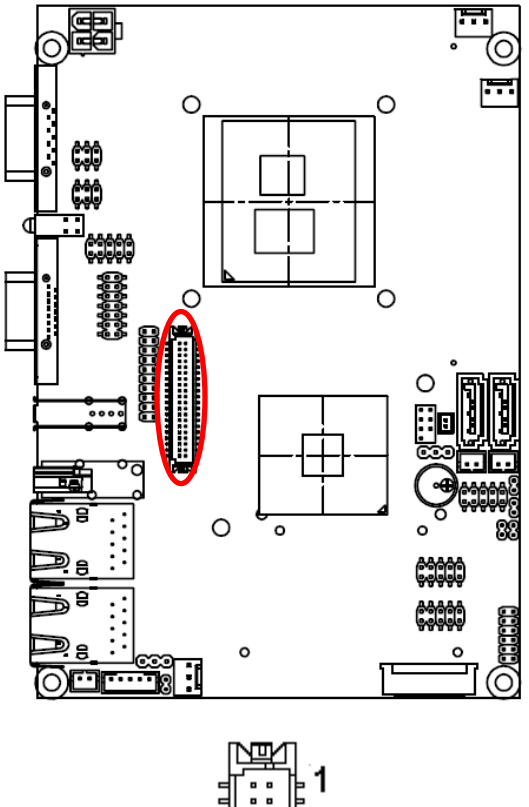

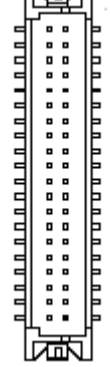

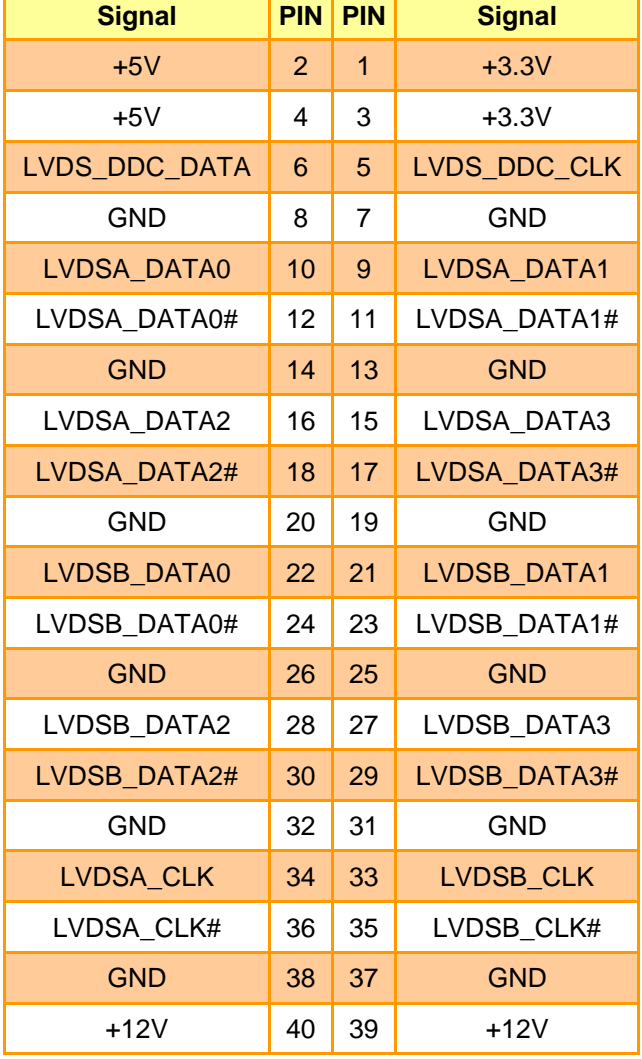

# **2.3.20 USB connector 8 & 9/ 10 & 11 (JUSB45/ JUSB67)**

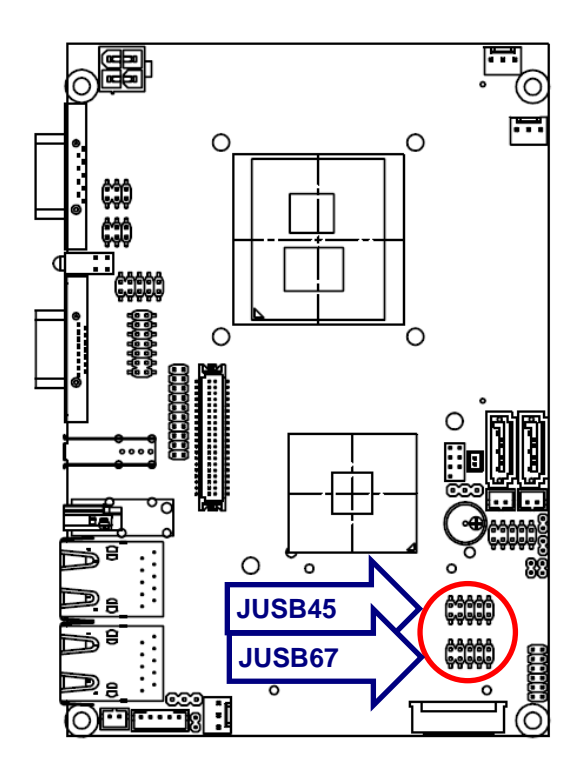

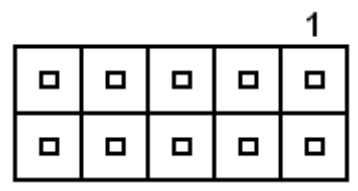

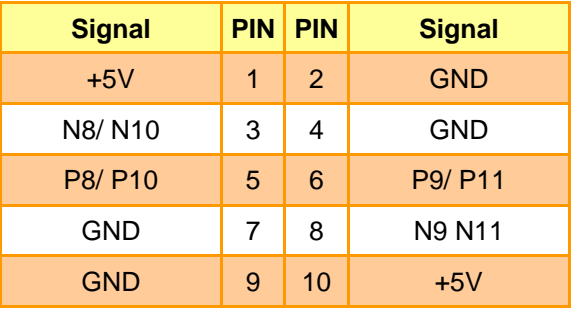

# **2.3.21 Power connector (PWRCON1)**

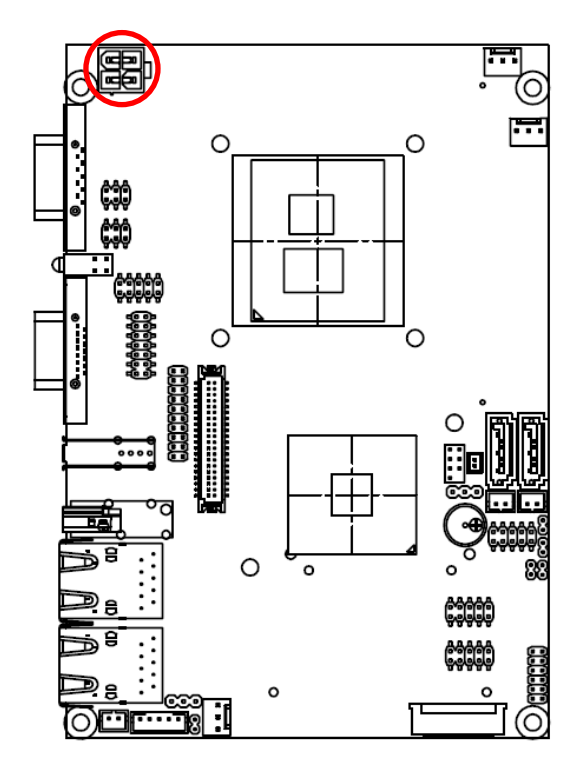

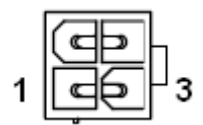

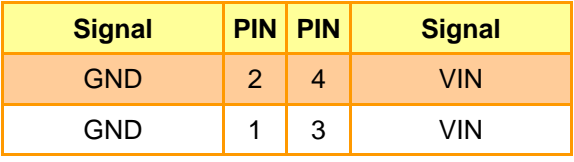

# **2.4 Audio / USB Daughter Board User's Guide**

# **2.4.1 Jumper and Connector Layout**

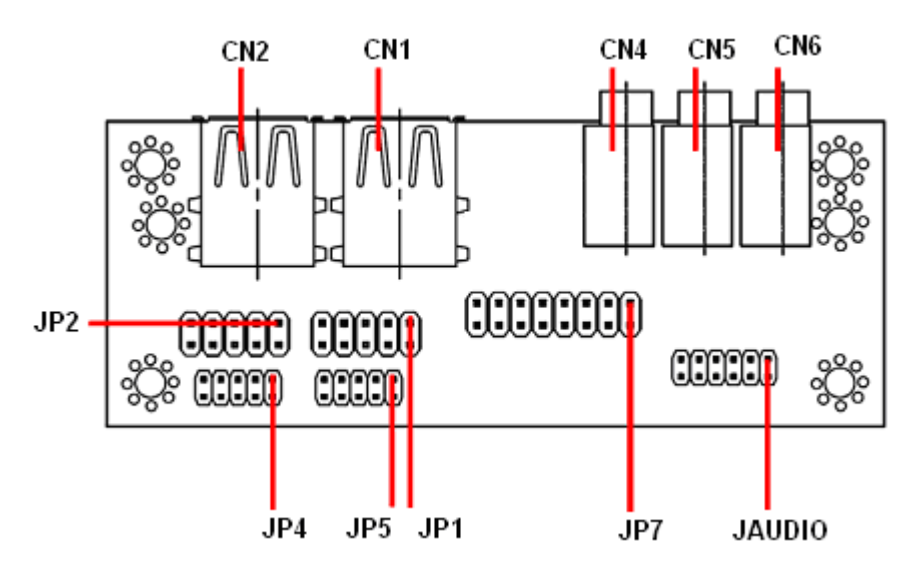

#### **2.4.2 Jumper and Connector List**

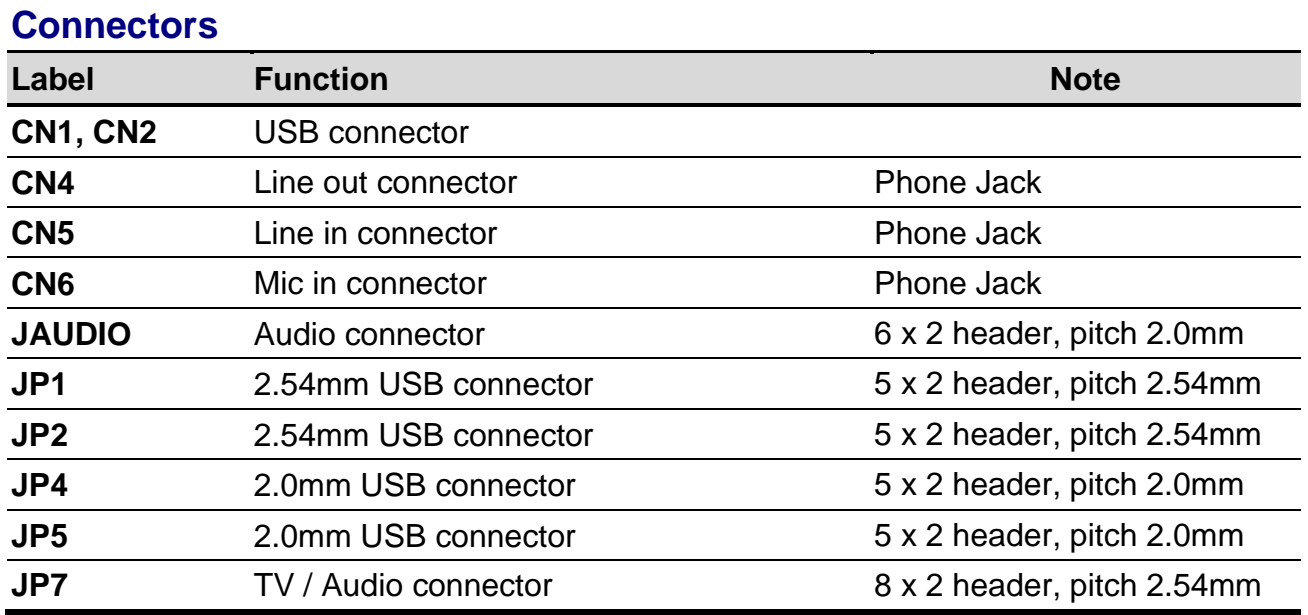

#### **2.4.3 Setting Jumper and Connector**

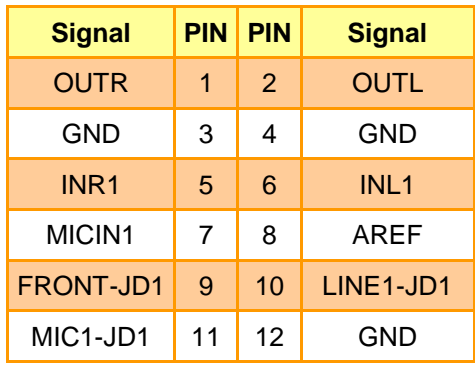

# **Audio Connector (JAUDIO) 2.54mm USB Connector (JP1)**

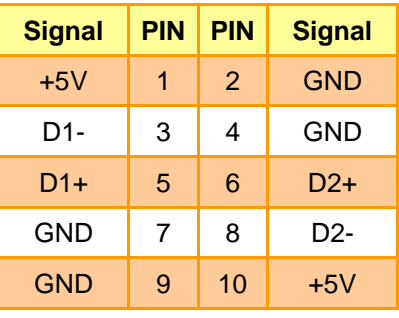

**Note:** Wrong USB cable configuration with your USB devices might cause your USB devices damaged.

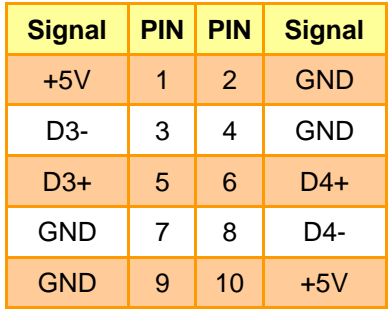

#### **2.0mm USB Connector (JP4) 2.0mm USB Connector (JP5)**

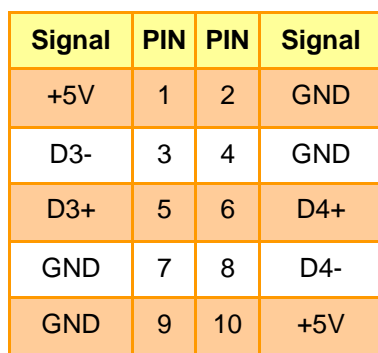

## **2.54mm USB Connector (JP2) TV / Audio Connector (JP7)**

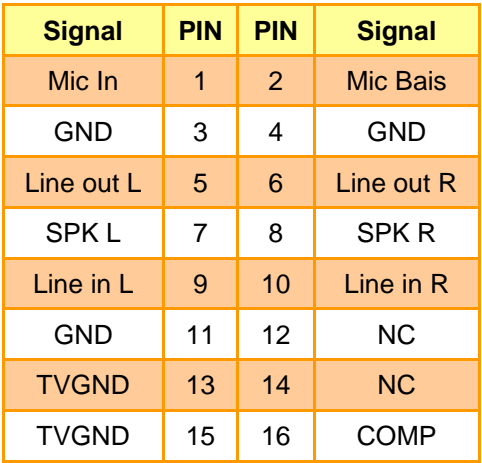

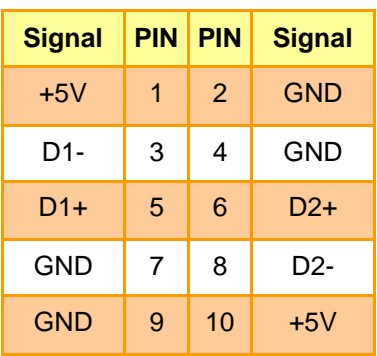

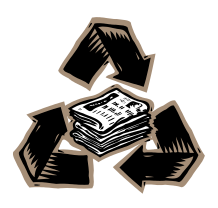